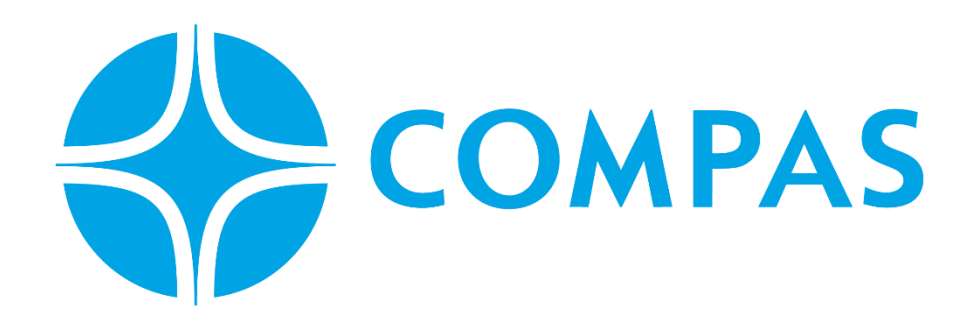

# **INSTRUCTIVO SOLICITUD SERVICIOS A LA MOTONAVE**

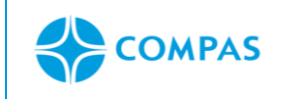

#### **INSTRUCTIVO SOLICITUD DE SERVICIOS A LA MOTONAVE**

**Código: Versión: Página:** 2 / 5 **Vigencia:**

## **\_\_\_\_\_\_\_\_\_\_\_\_\_\_\_\_\_\_\_\_\_\_\_\_\_\_\_\_\_\_\_\_\_\_\_\_\_\_\_\_\_\_\_\_\_\_\_\_\_\_\_\_\_\_\_\_\_\_\_\_\_\_\_\_\_\_\_\_ INSTRUCTIVO SOLICITUD SERVICIOS A LA MOTONAVE**

## **1. Ingresa al portal web CCTO**

#### **<https://ccto.com.co/>**

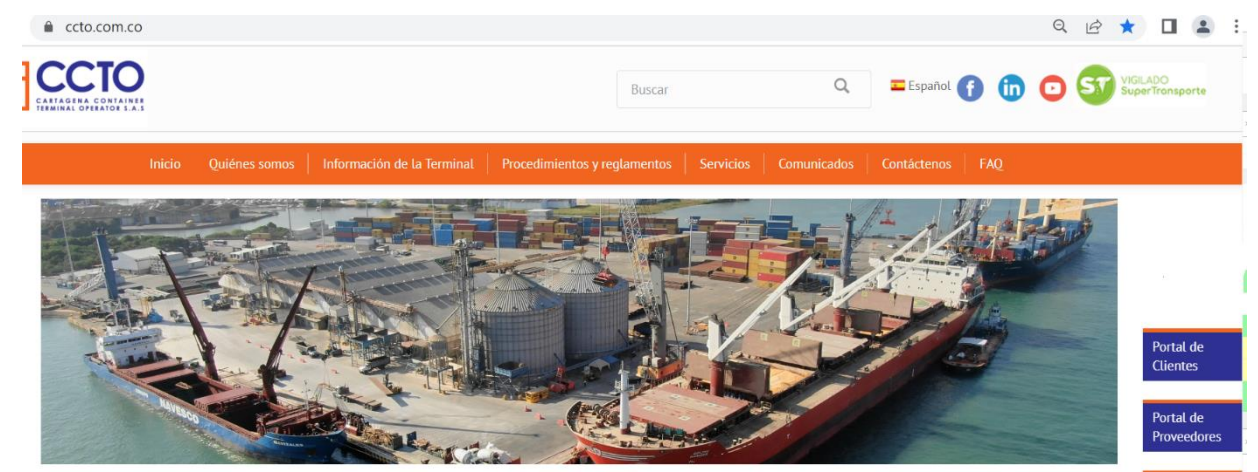

**2. Seleccione Portal Cliente** 

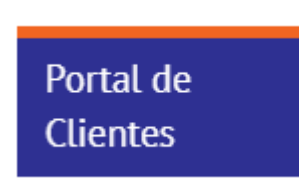

**3. Ingrese su Usuario y Contraseña** 

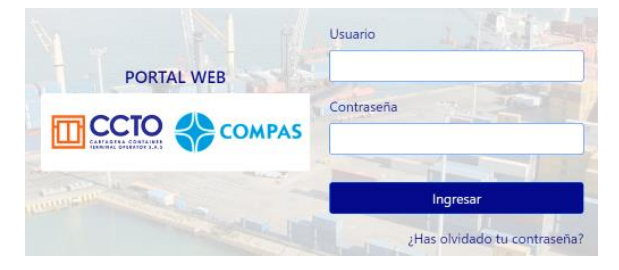

Este documento es propiedad intelectual de Compas. Está prohibida su reproducción total o parcial, comercialización o divulgación sin previa autorización el propietario.

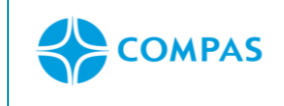

## **INSTRUCTIVO SOLICITUD DE SERVICIOS A LA MOTONAVE**

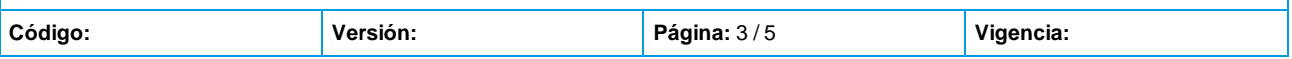

## **4. Selecciona la opcion Solicitudes.**

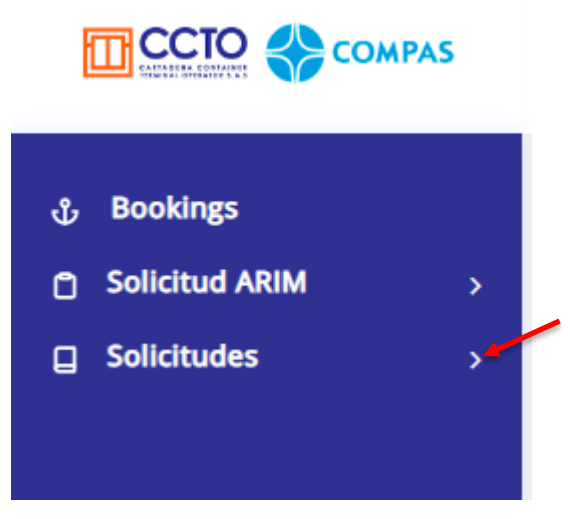

Imagen 1.1/ (instructiva solicitud a la motonave)

## **5. Seleccione servicio a la Motonave**

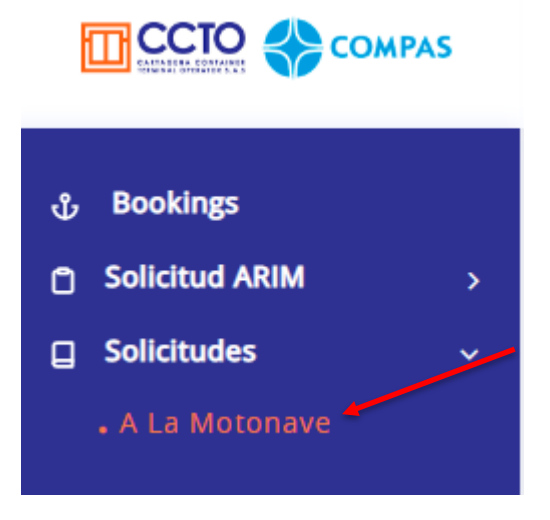

Imagen 1.2/ (instructiva solicitud a la motonave)

Este documento es propiedad intelectual de Compas. Está prohibida su reproducción total o parcial, comercialización o divulgación sin previa autorización el propietario.

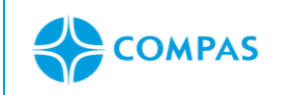

## **INSTRUCTIVO SOLICITUD DE SERVICIOS A LA MOTONAVE**

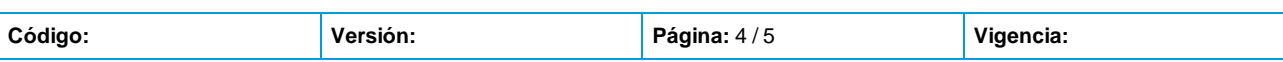

#### **6. Crear solicitud**

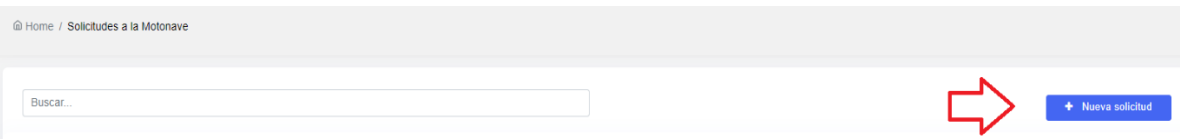

## **7. Ingrese la información requerida de acuerdo con el servicio solicitado:**

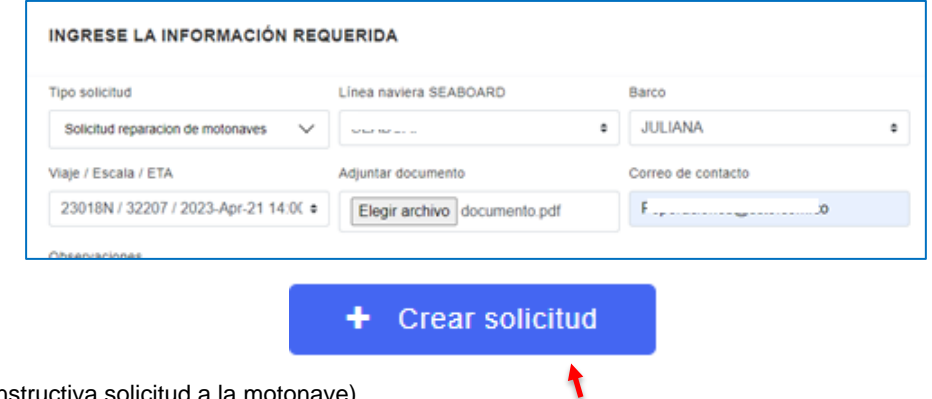

Imagen 1.4/ (instructiva solicitud a la motonave)

#### **Tener en cuenta:**

- 1. Adjuntar formulario de solicitud servicio a la Motonave.
- 2. Para autorizar el ingreso del operador que realizará el servicio deberá enviar

correo de autorización a [wmendez@ccto.com.co](mailto:wmendez@ccto.com.co)

- Formato solicitud de servicio
- Seguridad social funcionarios
- Cedula
- Inducción de seguridad
- Empresa a realizar el servicio
- Documentos de vehículos

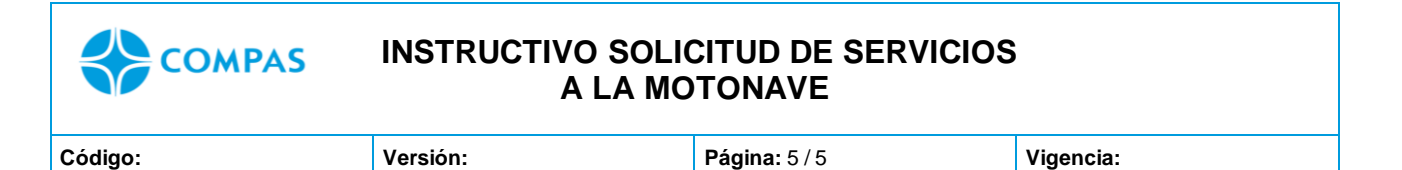

## **8. Luego de ingresar tu información da un clic en guardar solicitud.**

9. Automaticamente creada tu solicitud arroja un mensaje donde te da el nombre de la solicitud.

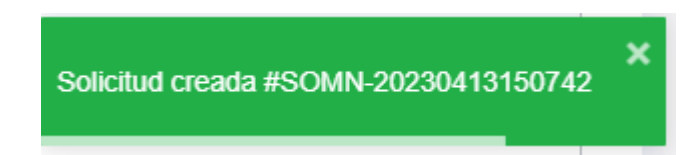

10.Una vez creada podrás visualizar los detalles agregadas a esa solicitud

| <b>Acciones</b> | Service order       | <b>Estado solicitud</b> | Linea Naviera     | <b>ETA</b>        | <b>Motonave</b> |
|-----------------|---------------------|-------------------------|-------------------|-------------------|-----------------|
| B<br>ſ۹         | SOMN-20230413150742 | Generada                | <b>University</b> | 2023-APR-21 14:00 | <b>JULIANA</b>  |
| 昏<br>۱Ĵ         | SOMN-20230413145350 | Generada                | www.community.com | 2023-APR-21 14:00 | JULIANA         |

Imagen 1.5/ (Instructivo solicitud a la motonave)

Este documento es propiedad intelectual de Compas. Está prohibida su reproducción total o parcial, comercialización o divulgación sin previa autorización el propietario.